# **9/11 Traitement de texte**

Nous vous présentons un logiciel de traitement de texte pleine page très perfectionné. Ce logiciel est totalement écrit en assembleur. Vous découvrirez petit à petit comment fonctionne le cœur du traitement de texte (saisie de texte sur un écran en pleine page avec une gestion de scrolling haut, bas, droite et gauche, modes remplacement et insertion, gestion de blocs, insertion/écriture d'une partie du texte, entrée sur disquette, gestion d'un spooler d'imprimante, etc.).

## **9/11.1**

## **Mise en œuvre d'utilitaires**

Avant de traiter le logiciel de traitement de texte à proprement parler, nous allons mettre en œuvre plusieurs utilitaires d'ordre général.

• Le premier utilitaire permet d'afficher un texte alphanumérique <sup>à</sup> un endroit quelconque sur l'écran.

Cet utilitaire servira à afficher tous les messages d'information (comme par exemple les messages indiquant à l'utilisateur d'entrer un nom de fichier ou une chaîne à rechercher dans le texte), et la ligne d'état en bas de l'écran.

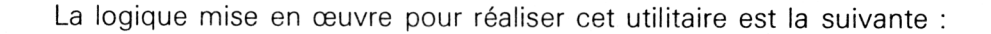

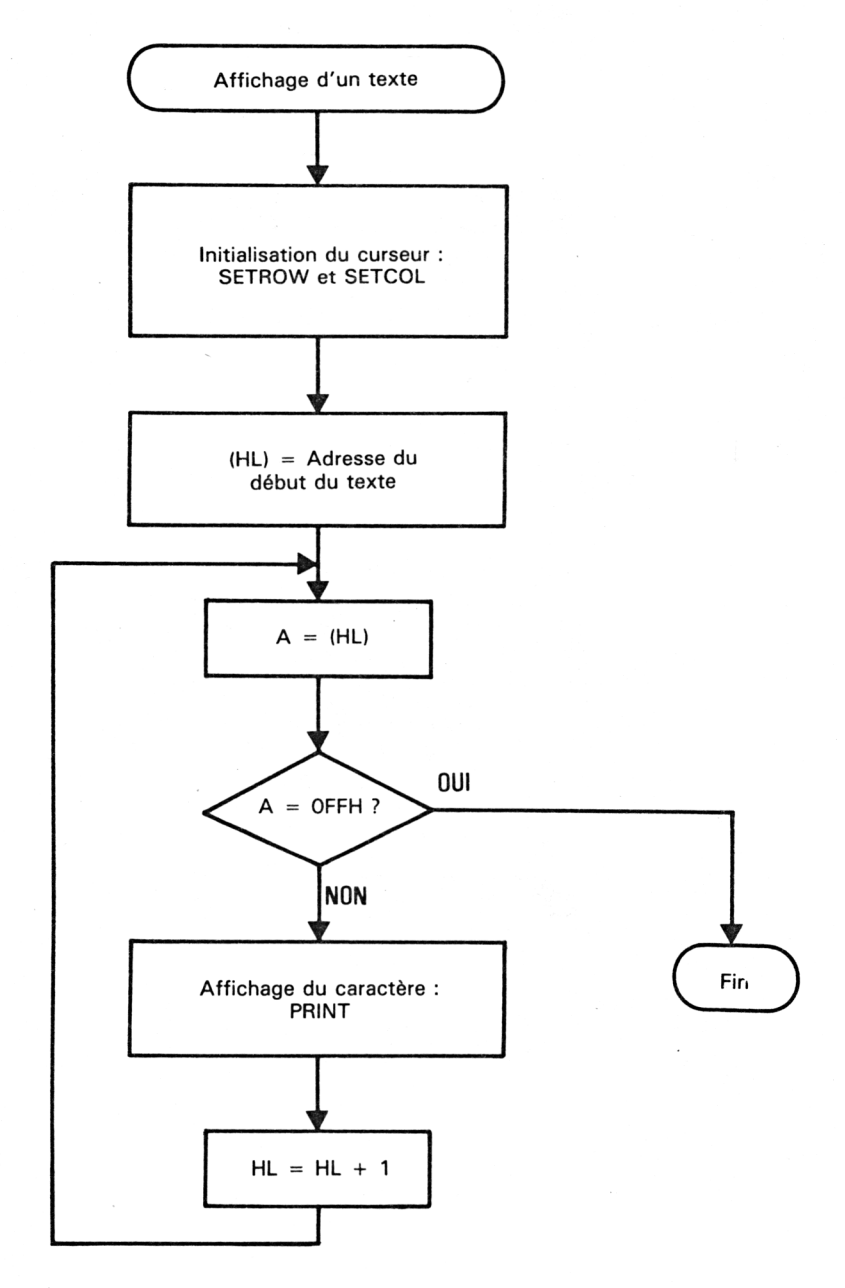

Les routines du Firmware utilisées par cet utilitaire sont les suivantes :

- OBB72H: TXT SET ROW (Positionnement de la ligne du curseur)
- $-$  OBB6FH: TXT SET COLUMN (Positionnement de la colonne du curseur)

Reportez-vous à la Partie 4, chapitre 2.7 page 78, pour avoir des détails à ce sujet.

• Le second utilitaire permet de lire une chaîne de caractères tapée au clavier. La longueur de la chaîne est paramétrable, et la touche <Del> (effacement du caractère à gauche du curseur) est prise en compte.

Cet utilitaire servira à lire toutes les données entrées par l'utilisateur suite aux messages d'information affichés par le traitement de texte (comme par exemple les messages indiquant à l'utilisateur d'entrer le nom d'une chaîne à rechercher dans le texte).

La logique mise en œuvre pour réaliser cet utilitaire est la suivante :

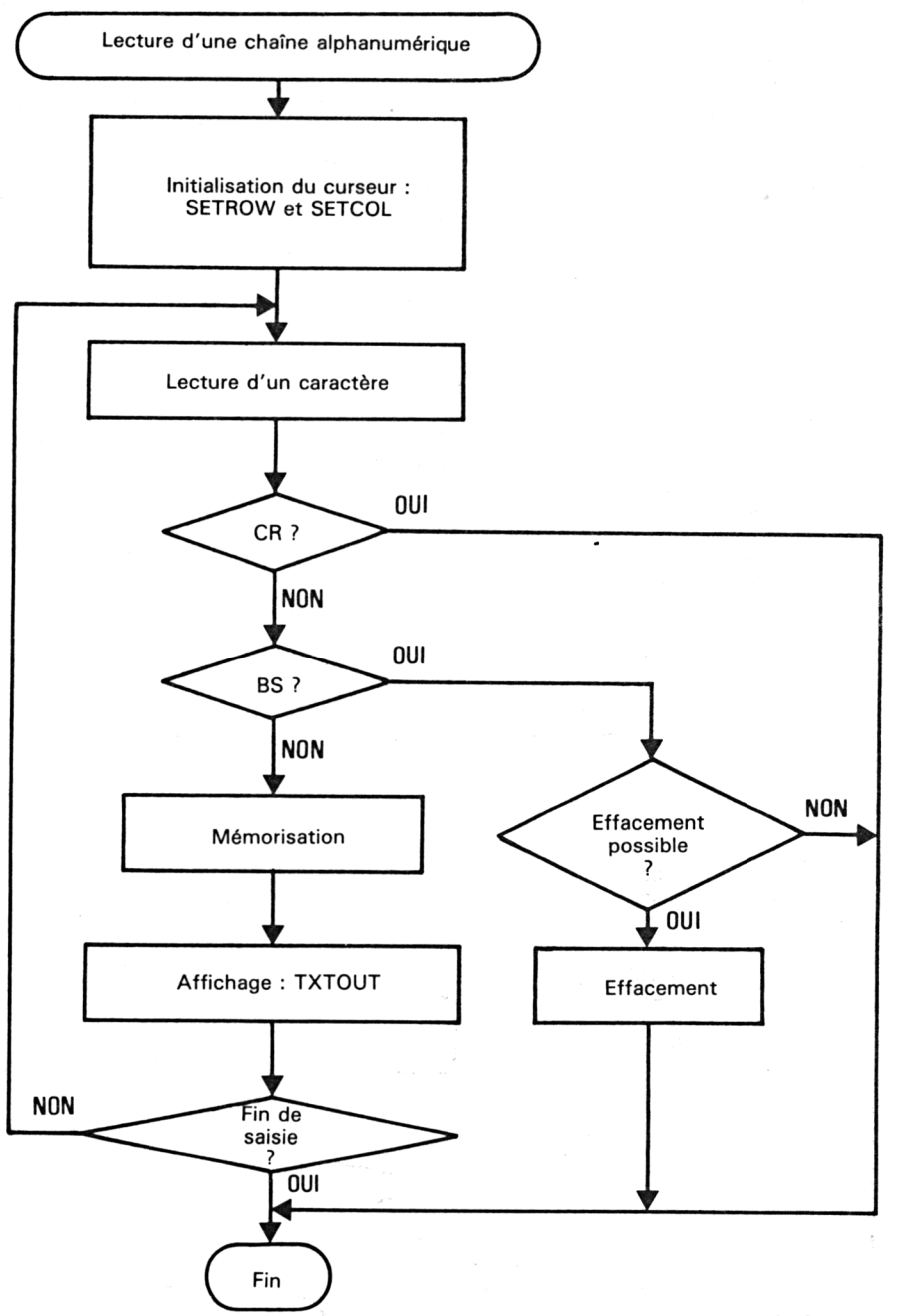

*10<sup>e</sup> Complément*

Les routines du Firmware utilisées par cet utilitaire sont les suivantes :

- $-$  0BB72H: TXT SET ROW (Positionnement de la ligne du curseur)
- $-$  OBB6FH: TXT SET COLUMN (Positionnement de la colonne du curseur)
- OBBO6H: KM WAIT CHAR (Lecture d'un caractère au clavier)
- $-$  0BB5AH: TXT OUTPUT (Affichage d'un caractère, y compris le caractère de contrôle)
- $-$  0BB5DH: TXT WR CHAR

' (Affichage d'un caractère, sauf caractère de contrôle)

Pour montrer comment fonctionnent ces deux utilitaires, nous avons réalisé une courte démonstration (appelée « PROGRAMME PRINCIPAL » dans le programme ci-dessous).

Elle consiste à afficher un texte sur l'écran en ligne 1, colonne 1, et à saisir un texte de longueur comprise entre <sup>1</sup> et 6 caractères. Le texte entré se trouve dans le buffer « BUF » à partir de l'adresse &H908C.

Le listing Assembleur de ces deux utilitaires est le suivant :

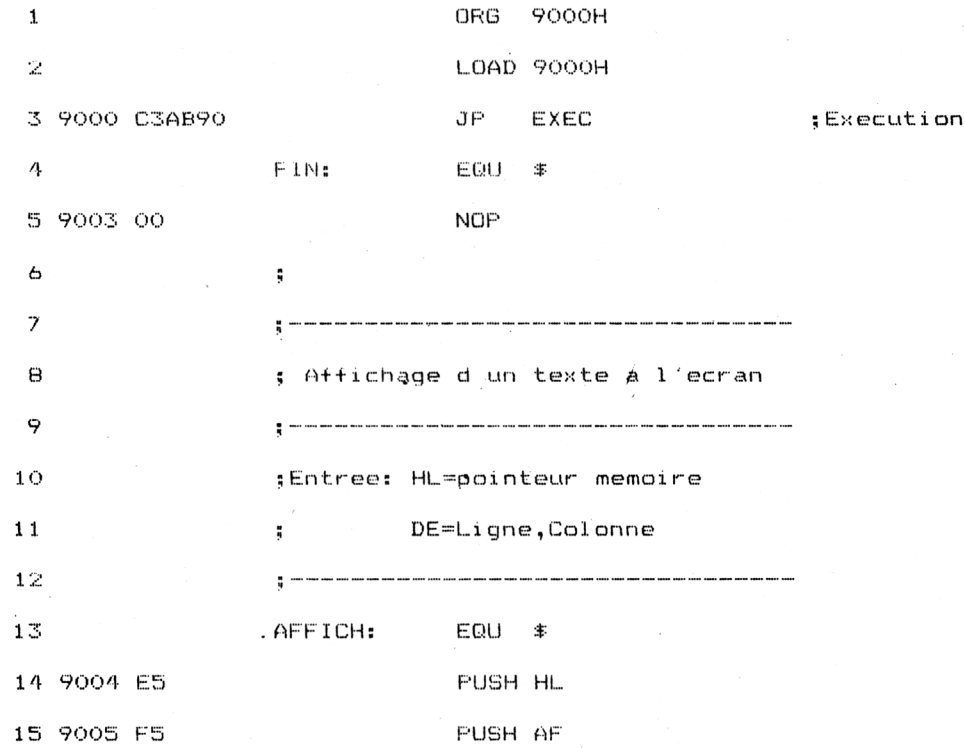

Partie 9 Chapitre 11.1 page 5

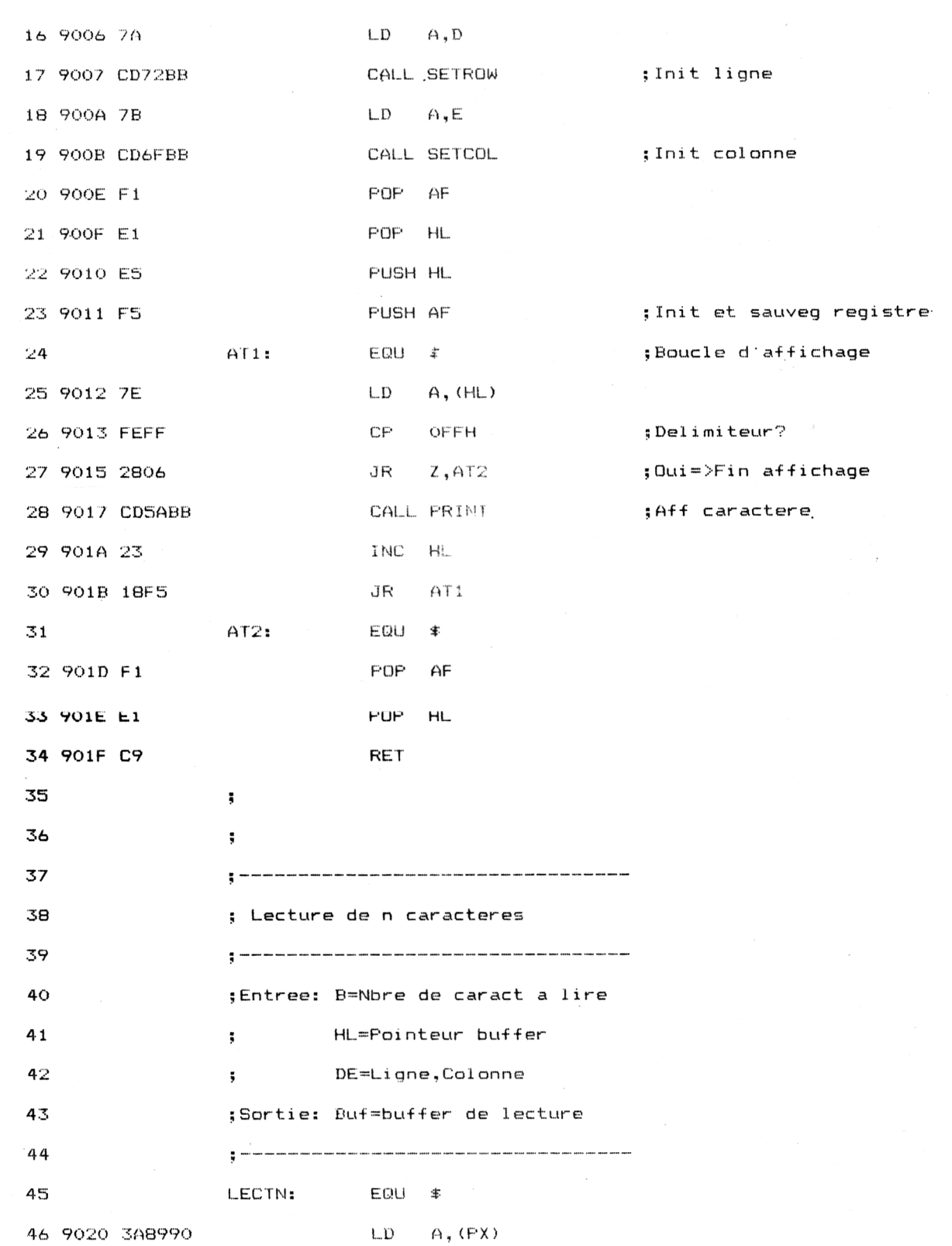

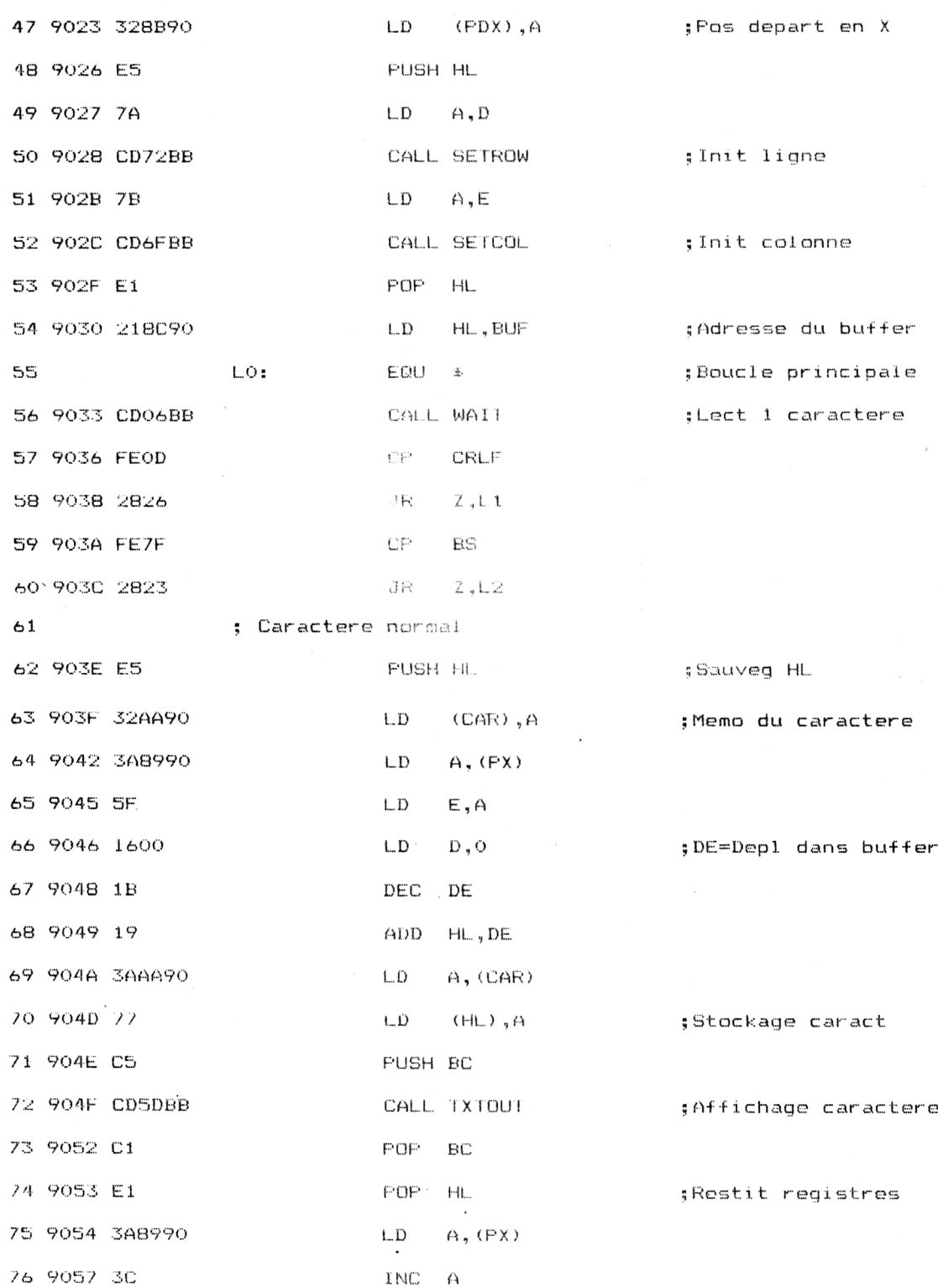

 $\sim$ 

### Partie 9 Chapitre 11.1 page 7

Partie 9 : Programmes

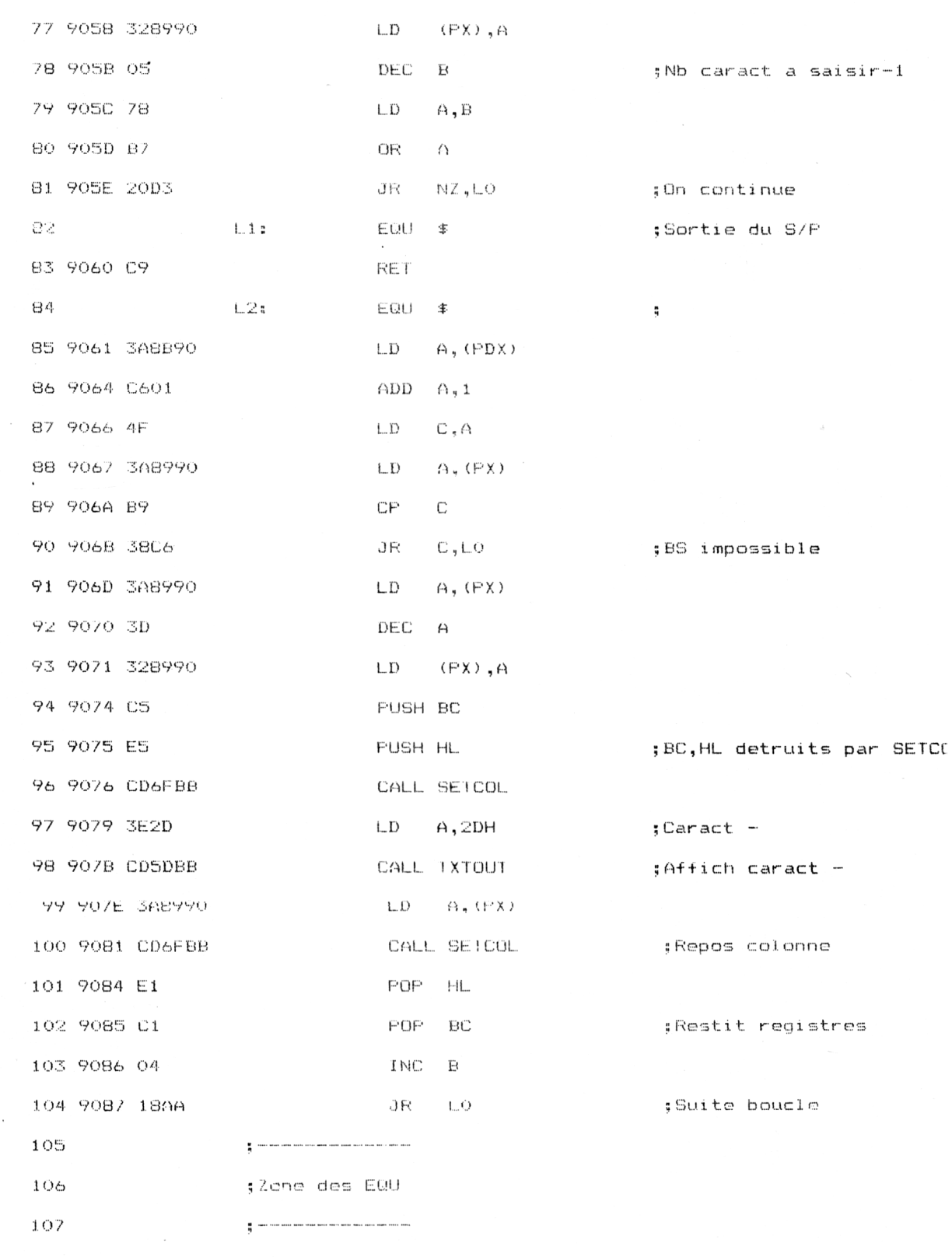

 $\mathcal{L}^{\text{max}}_{\text{max}}$  , where  $\mathcal{L}^{\text{max}}_{\text{max}}$ 

10<sup>e</sup> Complément

Traitement de texte

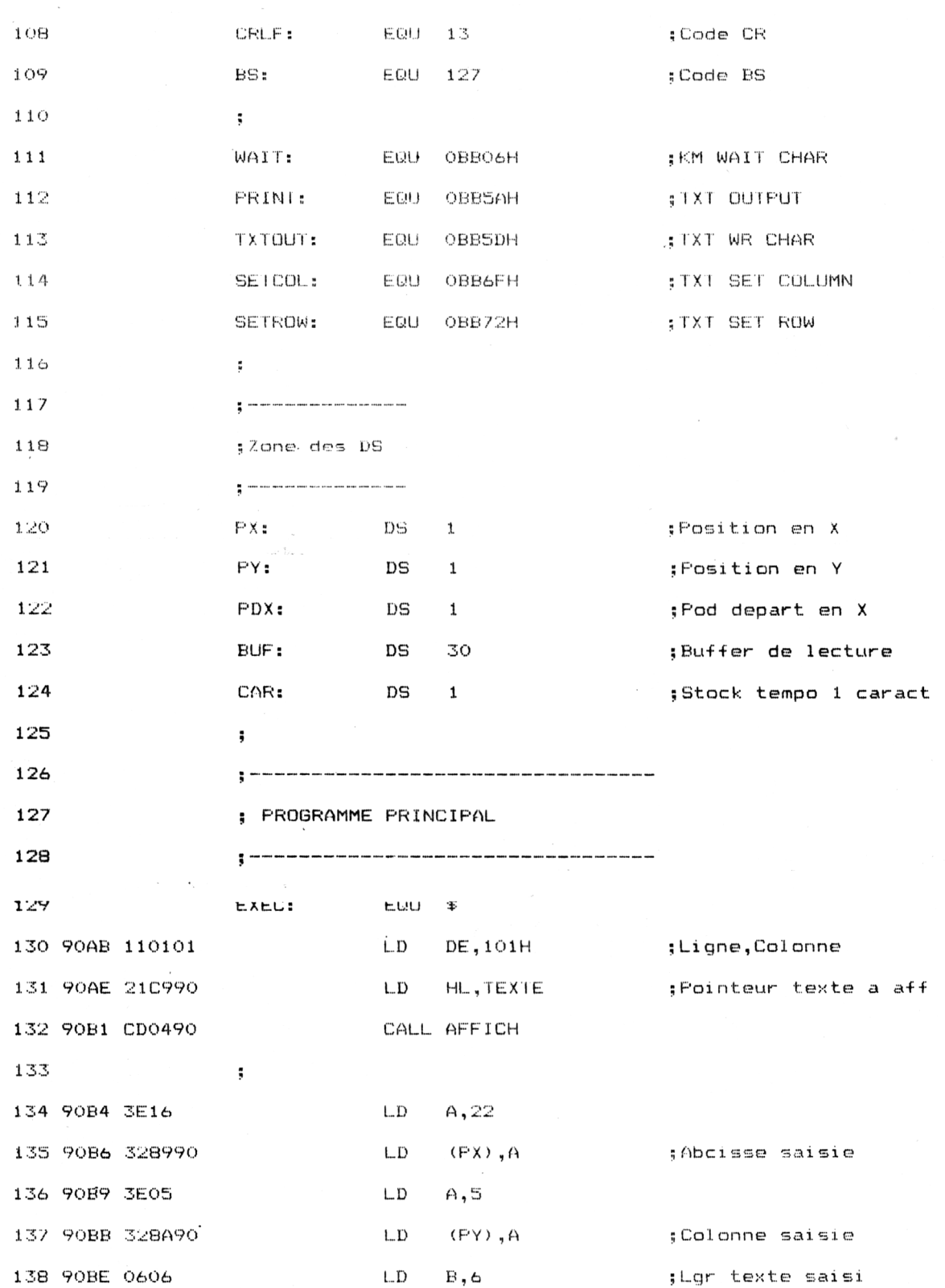

### Partie 9 Chapitre 11.1 page 9

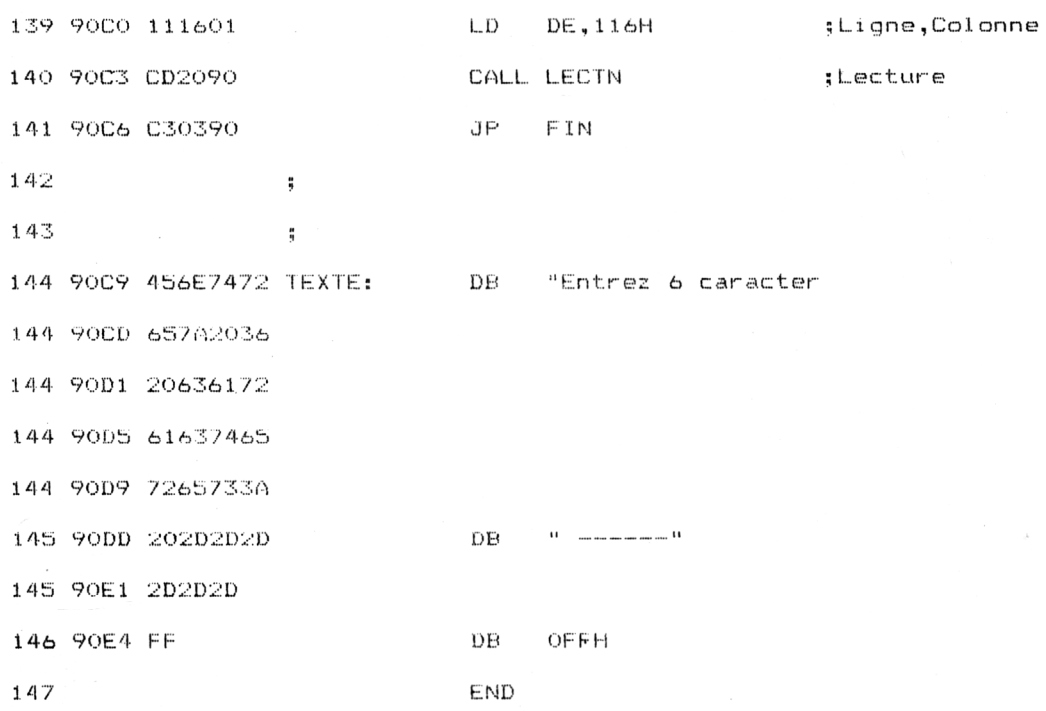

Le chargeur Basic de ce même programme est le suivant :

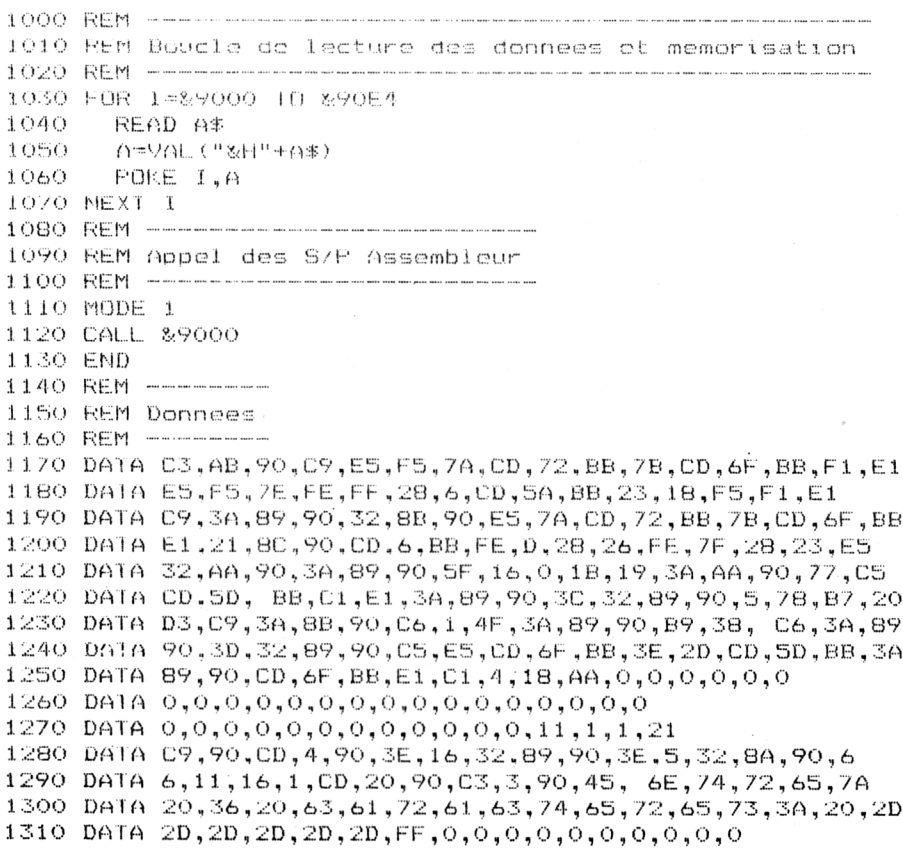

Utilisez ce chargeur plutôt que le code assembleur présenté pour passer moins de temps à saisir le programme. Les performances des deux versions du programme sont totalement identiques puisque le chargeur Basic se contente de placer le code binaire du programme Assembleur en mémoire et d'exécuter le code binaire.

Vous avez sans doute remarqué que chaque ligne de DATA contient 16 codes hexadécimaux. Cela n'est pas un hasard. De cette manière, vous pourrez vérifier rapidement que les codes que vous avez tapés sont bien conformes à ceux du livre. Pour cela, utilisez le programme de checksum (voir Partie 9, chap. 8.4) et comparez le résultat de son exécution avec les données suivantes :

64 3A 55 0A B9 C2 98 44 F3 00 FD 30 98 2C B4